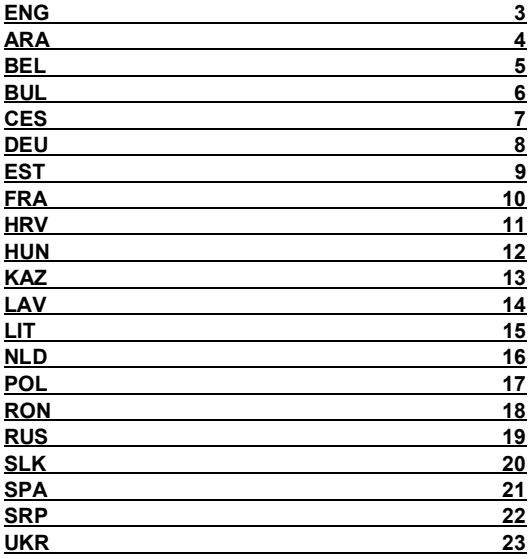

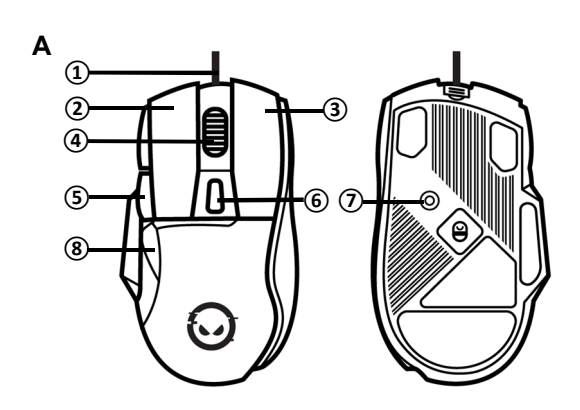

 $\overline{\mathbf{B}}$ 

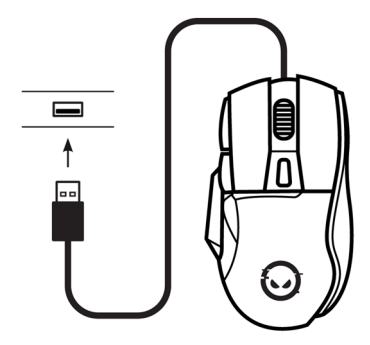

## **EXTERIOR (see fig. A on p. 2)** ENG

**①** – cable; **②** – left button; **③** – right button; **④** – scroll button; **⑤** – Forward button;

# **⑥** – resolution switch button; **⑦** – backlight switch button; **⑧** – Back button.

# **TECHNICAL SPECIFICATIONS**

**Purpose:** the Lorgar Jetter 357 wired mouse is designed for use in games and other apps on devices that run Windows 7/8/10 or macOS.

**Design features.** 125×82×41 mm, 75 g. ABS plastic (body), PTFE (feet). LED backlight, 7 buttons, 1.8 m cable.

**Functional features.** Connection: USB Type-A. Power supply: input 5 V / 55 mA (DC), up to 0.275 W. Optical sensor: up to 8000 dpi resolution, 125–1000 Hz response rate, up to 20 g acceleration. Buttons: lifespan of 30M button presses (for buttons **②** and **③**), 6 programmable buttons. Operating conditions: 0…+40 °C, up to 85 % RH (non-condensing). Storage conditions: −15…+60 °C, up to 85 % RH (non-condensing).

**Scope of supply:** LRG-GMS357 mouse, quick start guide.

## **SAFE USE RULES**

Do not expose the mouse to high temperatures (from heaters or direct sunlight) and high humidity, avoid contact of dust and liquids with the device. Clean the device only after unplugging it from the power supply, with a dry or slightly damp cloth only. Do not use any washing or cleaning agents. Do not drop the mouse, disassemble it or repair it yourself. In the event of a malfunction, contact the service center.

#### **USE OF THE MOUSE**

**1. Connection process.** See fig. B on p. 2. When connecting the mouse for the first time, wait until the standard drivers are installed. After that, the mouse is ready to work. To customise your mouse settings, program the buttons or view the statistics, install the **Lorgar WP Gameware** app\*.

**2. Button functions.** By default, the buttons correspond to the functions listed in the Appearance section. Other functions can be assigned via the **Lorgar WP Gameware** app \*. **3. Switching the resolution** Press **⑥** to select resolution. Once the resolution has been

selected, the backlight will blink 3 times: red for 400 dpi, green for 800 dpi, blue for 1600 dpi, violet for 3200 dpi. Other resolutions can be set via the **Lorgar WP Gameware** app \*.

**4. Switching the backlight** Press **⑦** to select one of the four backlight modes or turn it off. You can adjust the backlight via the **Lorgar WP Gameware** app \*.

#### **TROUBLESHOOTING**

**The mouse is not working.** Restart the device to which the mouse is connected. Connect the USB cable to another port. Check if the mouse is in working order by connecting it to another device. If the mouse does not work properly, contact customer service to obtain warranty service online: via email **support@lorgar.com** or online chat at **lorgar.eu/for-users**.

#### **WARRANTY SERVICE**

The warranty period starts from the moment of retail sale of the product to the end buyer. To obtain warranty service, contact the point of purchase and provide the product with the proof of payment. Warranty period and service life is 2 years unless otherwise stipulated by local law. For more information about use and warranty, visit **lorgar.eu/warranty-terms**.

## **FURTHER INFORMATION**

The information provided herein is subject to change without notice to users. Up-to-date information and detailed product description, connection and operation steps, certificates and warranty conditions are available in the complete user manual at **lorgar.eu/drivers-and-manuals**. Manufacturer: ASBISc Enterprises PLC, Iapetou, 1, Agios Athanasios, 4101 Limassol, Cyprus. Made in China. All trademarks and brand names are the property of their respective owners.

# **Obsah je uzamčen**

**Dokončete, prosím, proces objednávky.**

**Následně budete mít přístup k celému dokumentu.**

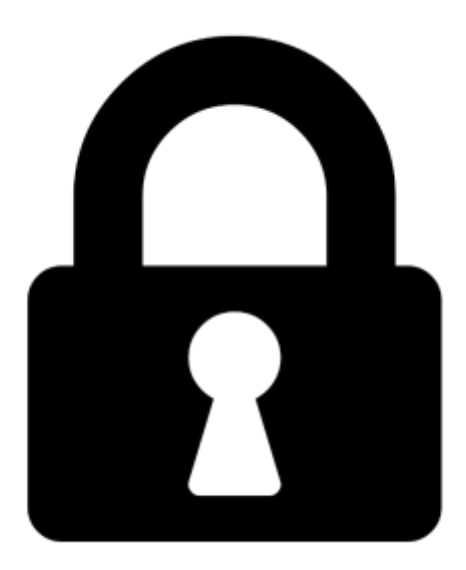

**Proč je dokument uzamčen? Nahněvat Vás rozhodně nechceme. Jsou k tomu dva hlavní důvody:**

1) Vytvořit a udržovat obsáhlou databázi návodů stojí nejen spoustu úsilí a času, ale i finanční prostředky. Dělali byste to Vy zadarmo? Ne\*. Zakoupením této služby obdržíte úplný návod a podpoříte provoz a rozvoj našich stránek. Třeba se Vám to bude ještě někdy hodit.

*\*) Možná zpočátku ano. Ale vězte, že dotovat to dlouhodobě nelze. A rozhodně na tom nezbohatneme.*

2) Pak jsou tady "roboti", kteří se přiživují na naší práci a "vysávají" výsledky našeho úsilí pro svůj prospěch. Tímto krokem se jim to snažíme překazit.

A pokud nemáte zájem, respektujeme to. Urgujte svého prodejce. A když neuspějete, rádi Vás uvidíme!